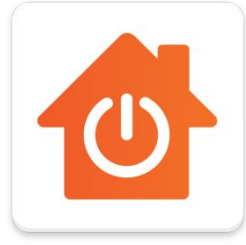

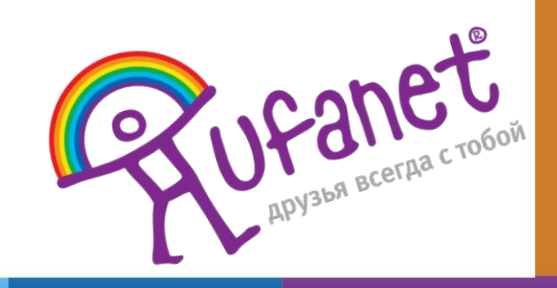

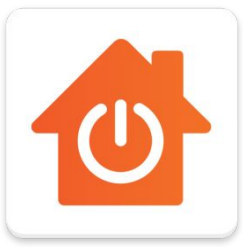

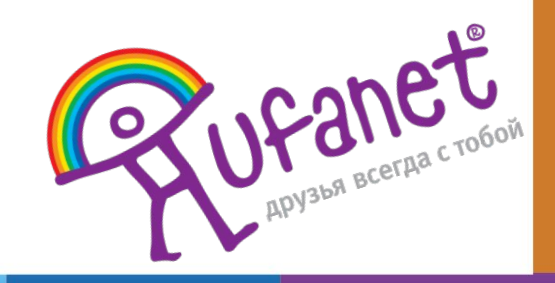

Технологии Компании "УФАНЕТ" позволяют управлять квартирой при помощи смартфона

**Умный дом** для многих людей перестал быть фантастикой:

владельцы которых и совсем маленьких и совсем маленьких и совсем маленьких квартировах и совсем маленьких квар

интересуются этими технологиями, надеясь советских производительности и производительности свою жизнь свою жиз<br>Надеясь свою жизнь свою жизнь свою жизнь свою жизнь свою жизнь свою жизнь свою жизнь свою жизнь свою жизнь сво

более комфортной, а потребление ресурсов — рациональным.

**Центр умного дома (центральный хаб)** - базовое устройство, управляющее всеми датчиками по беспроводной связи. Обычно он устанавливается рядом с Wi-Fi-роутером. К нему может быть подключено до 30 датчиков.

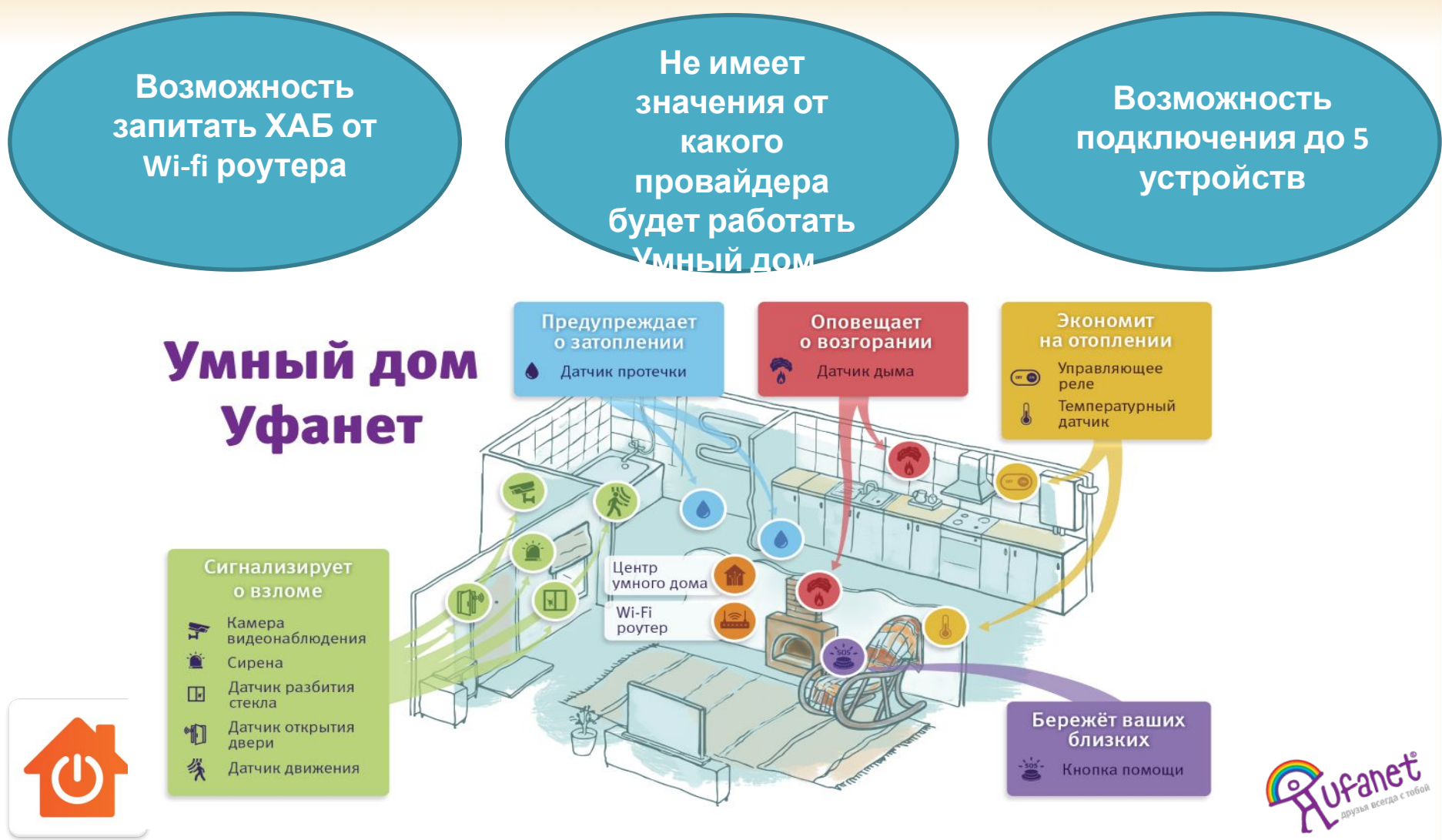

#### 5 сценариев работы Умного дома Уфанет

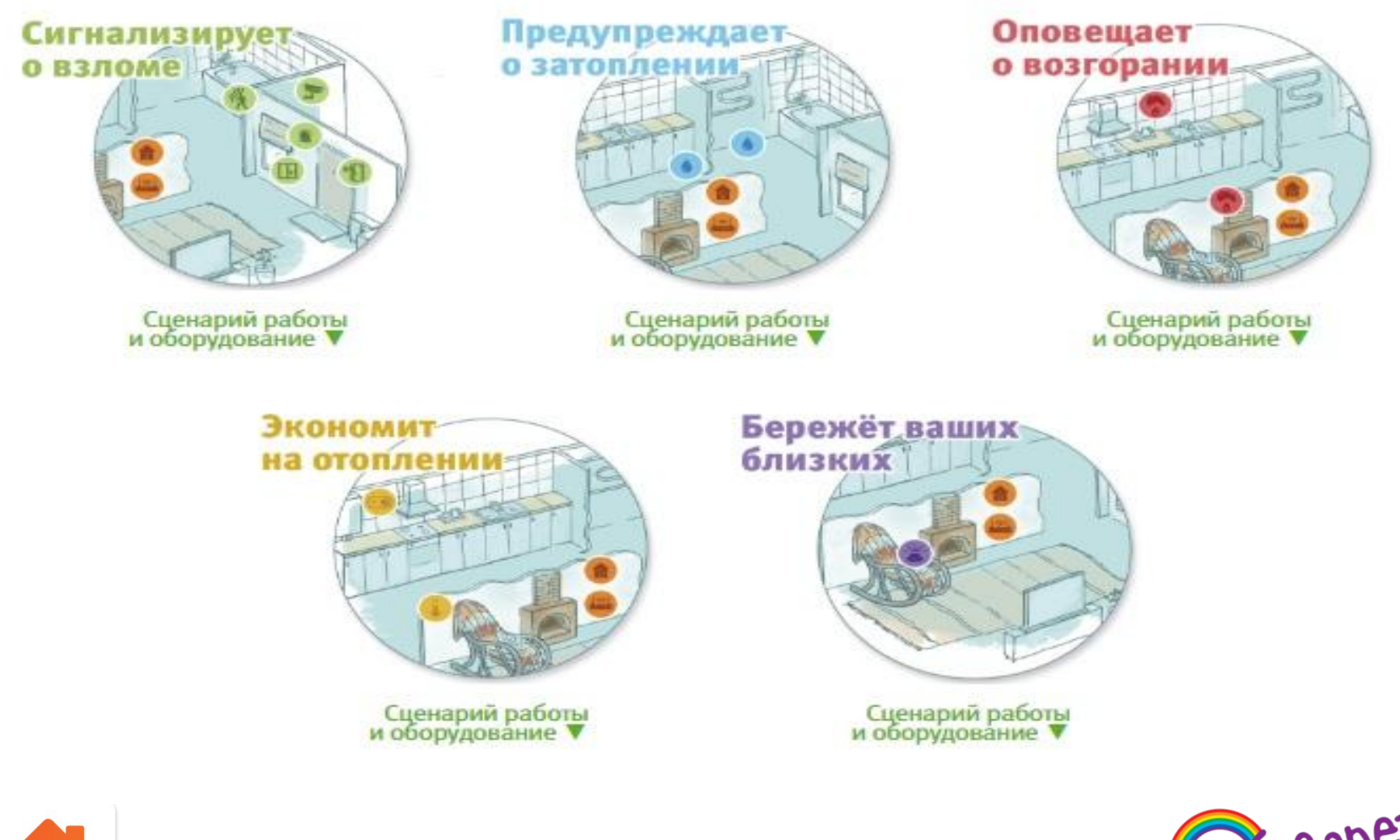

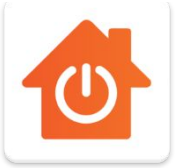

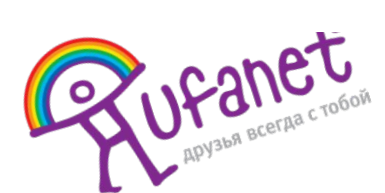

### Алгоритм действий при подключении Услуги Умный дом

**2.По приезду на адрес берем с собой все необходимое ТМЦ**

и <u>инструмент</u><br>Инструментальное разрешение

**4.Монтаж по квартире.** *Ориентируем абонента по стоимости работ и материалов.*

**8.Презентация дополнительных услуг. Проверка уже подключенных**

**1.Созвониться за 30 мин. С абонентом. Уточнить адрес,** 

**этаж**

**3.Знакоство с абонентом.** *Выявляем потребность абонента. Согласование работ.*

**5.Установка приложения Умный Дом и добавление датчиков. 6.Демонстрация и проверка работоспособности датчиков.**

**7.Оплата.Обучение абонента пользованию услугой.**

**услуг.** Оформление документов . Закрытие процесса. Визитка.

**Входящая заявка на подключение УД проходит все 8 действий.**

**Если это продажа СИ, то первые 4 действия уже известны !**

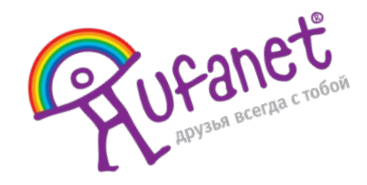

### Активация услуги "Умный Дом"

**1.Перед началом работы убедитесь, что у клиента на счету достаточно ДС для активации услуги**

### **3. Проваливаемс**

**4.Выбираем необходимый шаблон**

 $\circ$ 

Ω

O

O

+7 (987) 622-02-

### **2. Заходим в подробнее**

ெ?்...! 87% ∎ 17:19

 $0.0$ 

رىم

Изменить описание

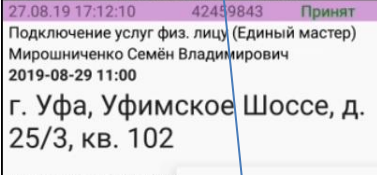

<u> клиент: 72077349 K. Светлана Александровна</u>

Адрес: г. Уфа, Уфимское Ц. Контрагент: М. Семён Вла, 72504348, 72504348/SH Пароль статистики: 24117

102

Позвонить 15.08.19 10:06:02 Проблемы на сети/с of Позвонить в СТП

Манылов Артем Михай 2019-09-02 10:05

г. Уфа, Сипай

НОВОЕ ВРЕМЯ: Подъехать НОВОЕ ВРЕМЯ: Подъехать Договор > НОВОЕ ВРЕМЯ: Подъехать (Клиент сам отключает) закрыто. Охранник не зна Ждем - 15.08 10:15 Маны. Подробнее 9 выездов за год. 4 за две недели Проблемы на сети/с обору Задачи > #131 (Проспект-Сипайлов #131 (Проспект-Сипайлов DES-3010F Сипайловская, Подключен от DGS-3000-21 Чердак(10.7.131.6 f0/7)

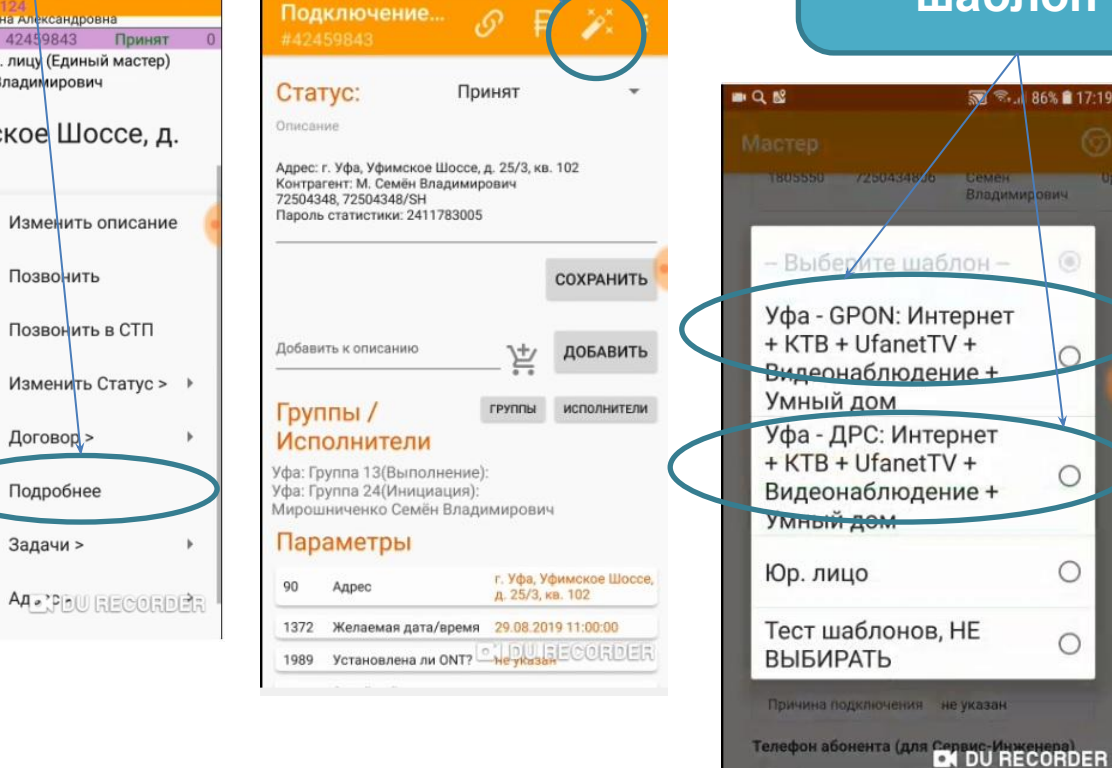

**я в мастер**

**Если известны все датчики то регистрацию лучше провести за ранее! ЭКОНОМИЯ**

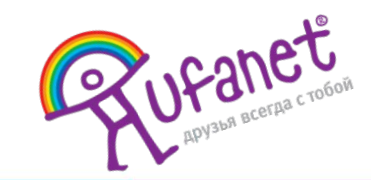

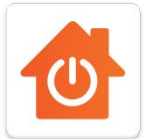

Положение:

# Активация услуги "Умный Дом"

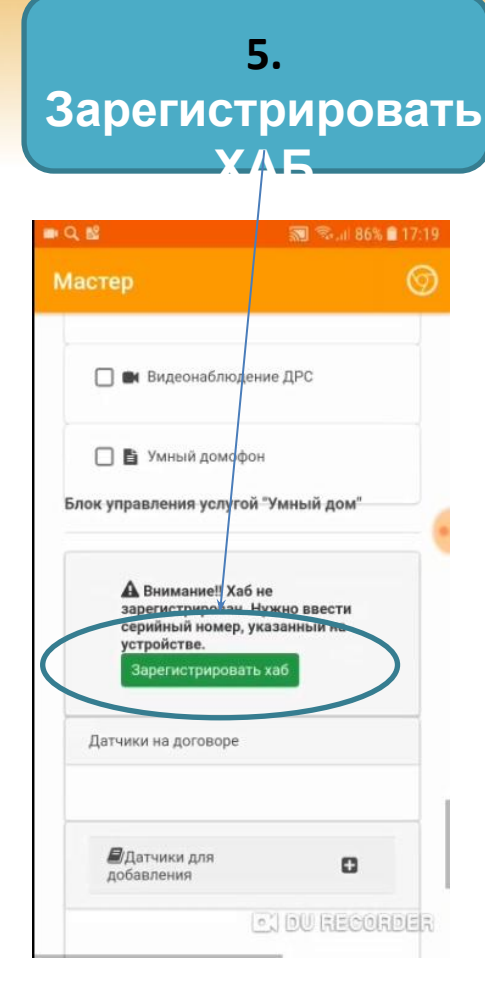

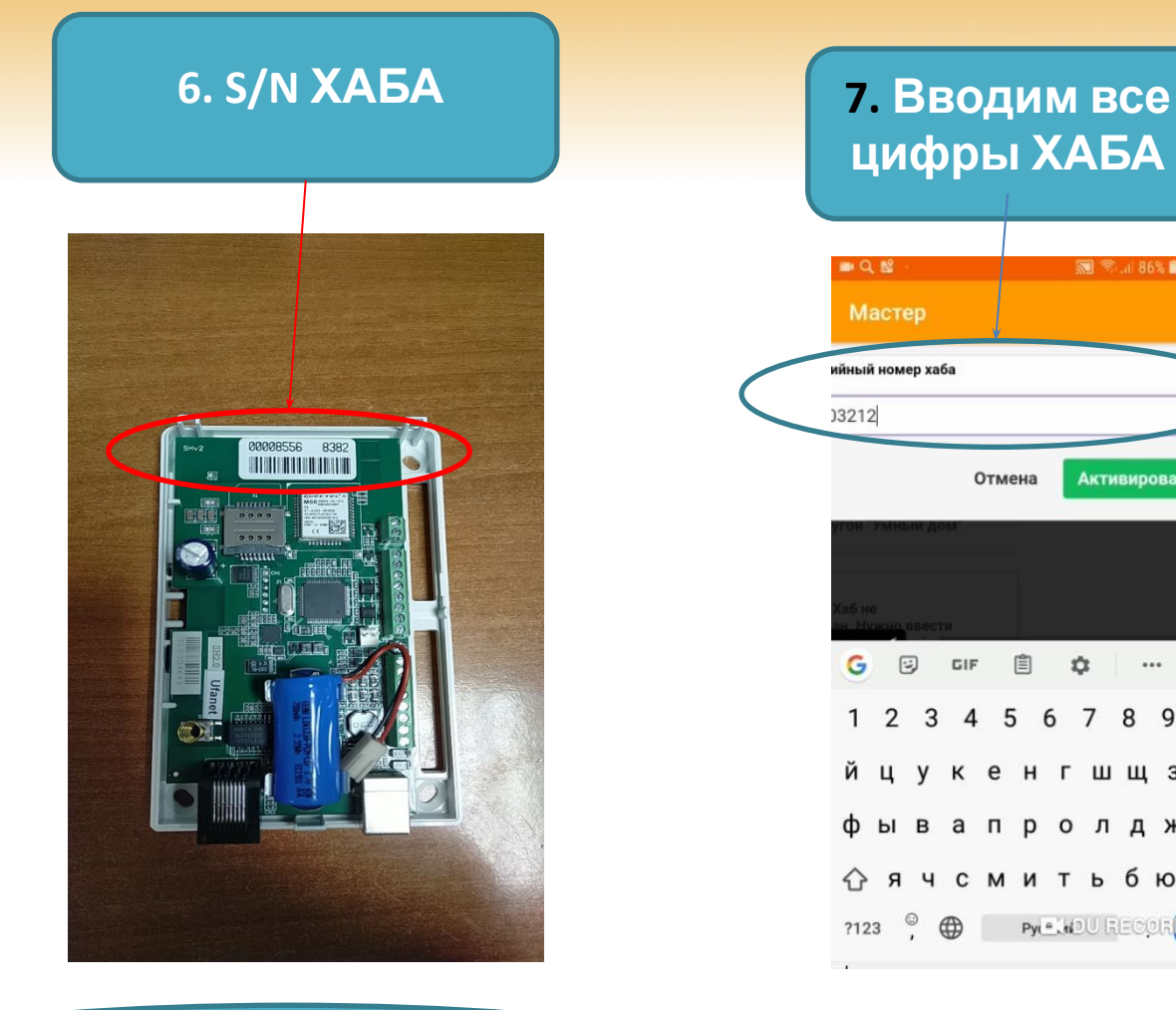

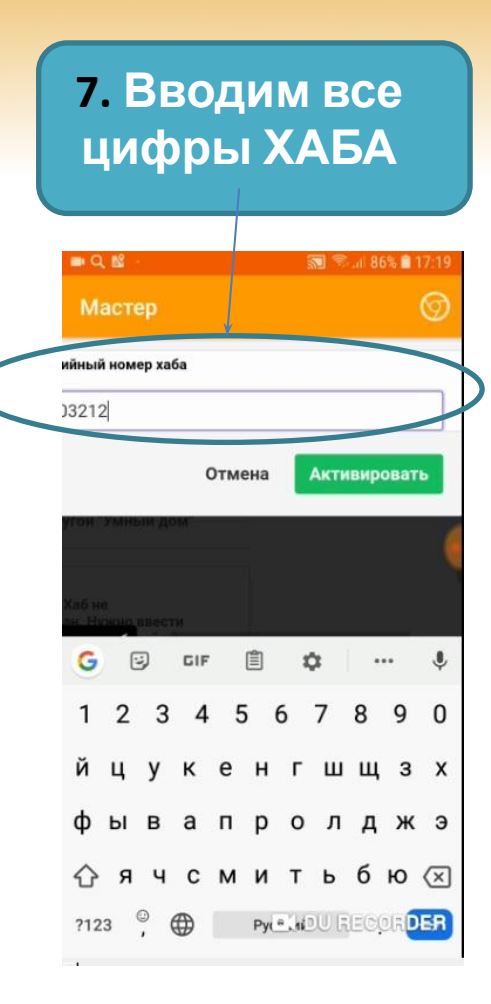

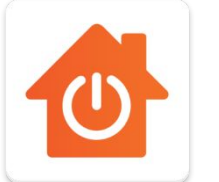

**Важно! Серийник вводится без пробелов**

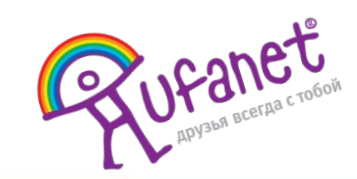

### Активация услуги "Умный Дом"

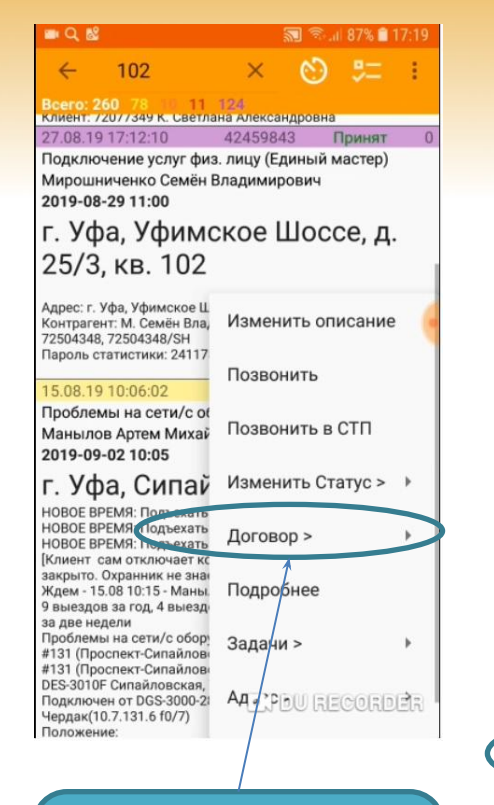

### **8. Заходим подробнее о договоре SH**

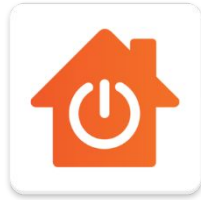

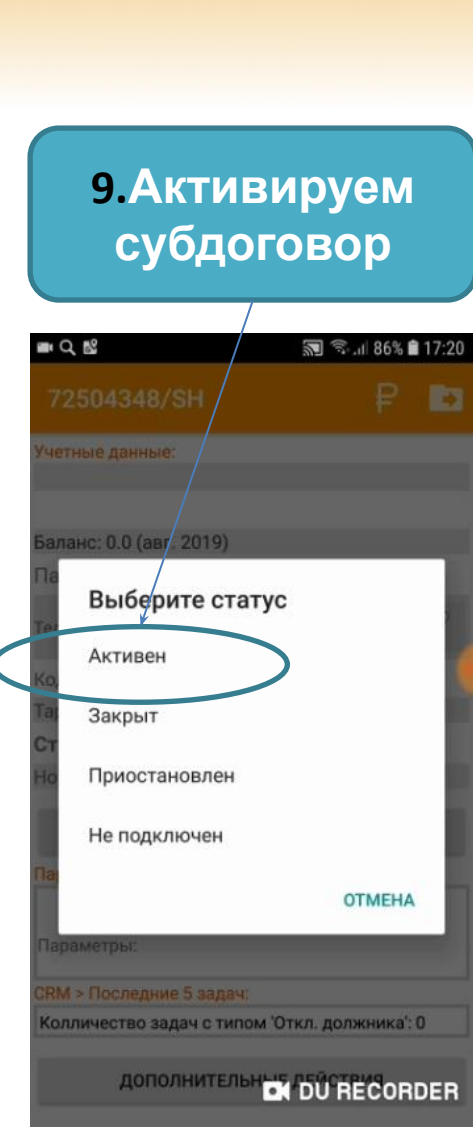

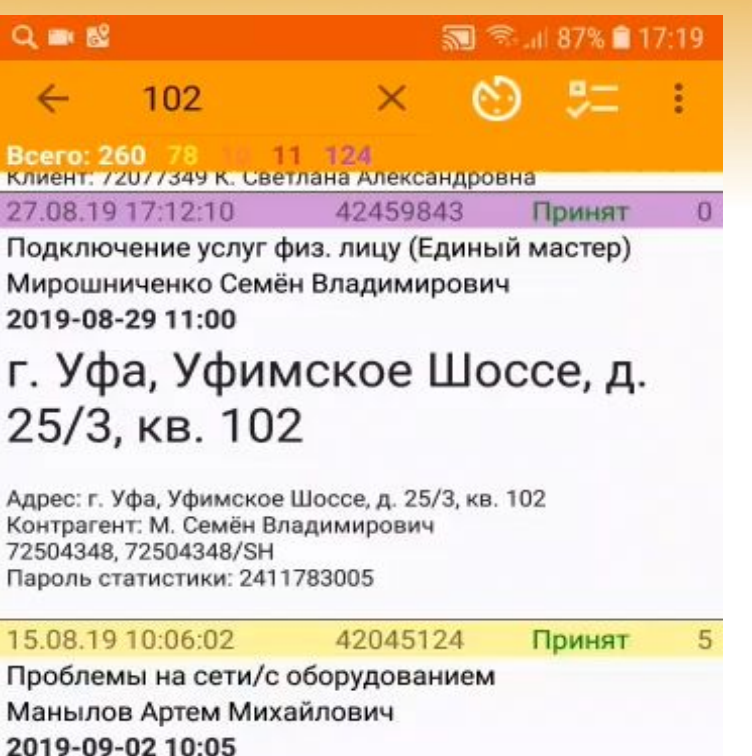

г. Уфа, Сипайловская, д. 7

[Клиент сам отключает коммутатор. Нет доступа все

Ждем - 15.08 10:15 - Манылов Артем Михайлович]

9 выездов за год, 4 выездов за месяц, 4 выездов

#131 (Проспект-Сипайлово) ул. Сипайловская д. 7

DES-3010F Сипайловская, 7 (10.7.131.26 f0/9)

закрыто. Охранник не знает когда будет. Оставил телефон.

#131 (Проспект-Сипайлово) НС с Клиентское оборудование

Подключен от DGS-3000-28SC 3e e [ p t | k K = + = 1 h | 1 = | = | = | =

НОВОЕ ВРЕМЯ: Подъехать к 02.09.19 10:05 НОВОЕ ВРЕМЯ: Подъехать к 26.08.19 10:05

НОВОЕ ВРЕМЯ: Подъехать к 19.08.19 10:05

Проблемы на сети/с оборудованием

за две недели

Положение:

Чердак(10.7.131.6 f0/7)

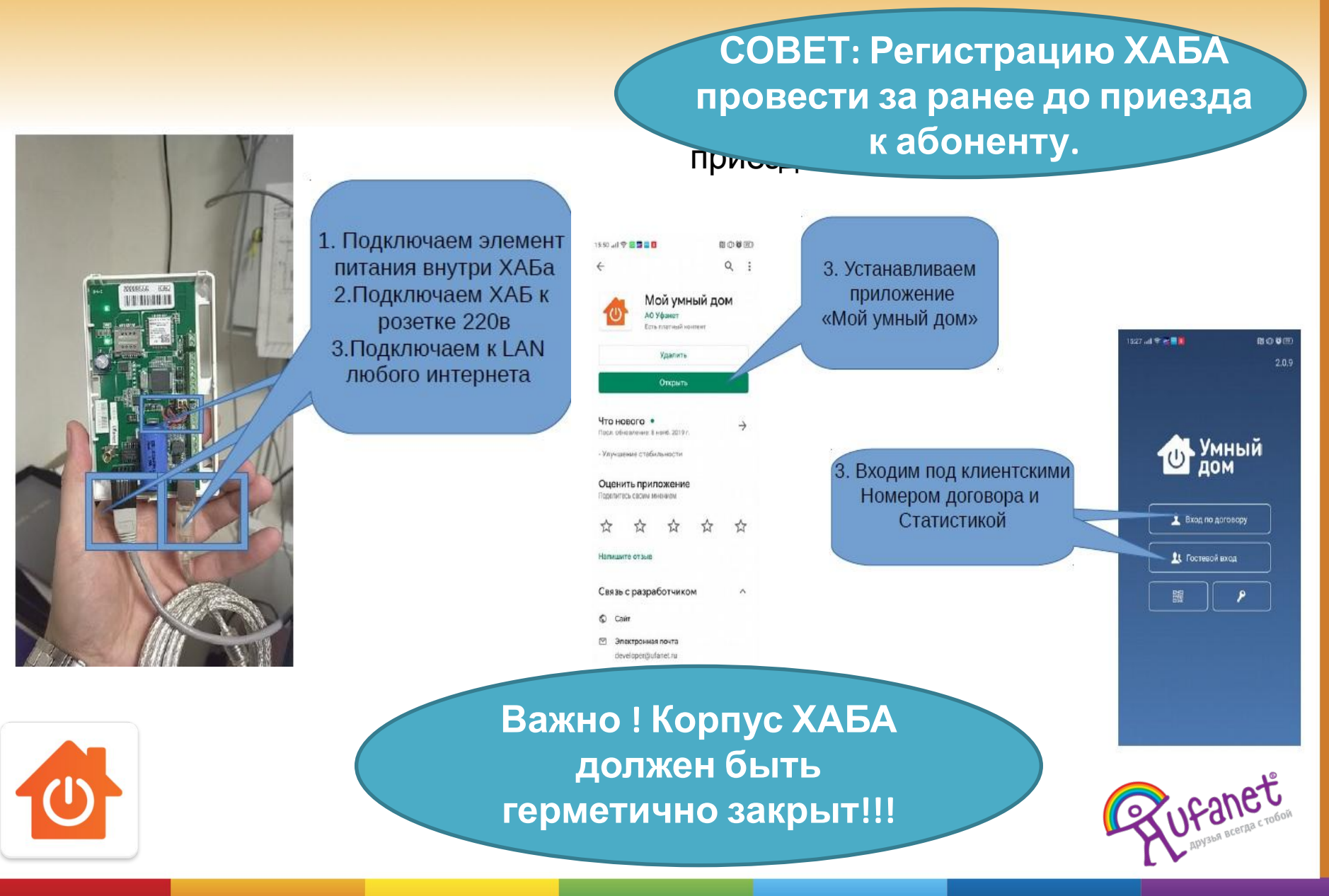

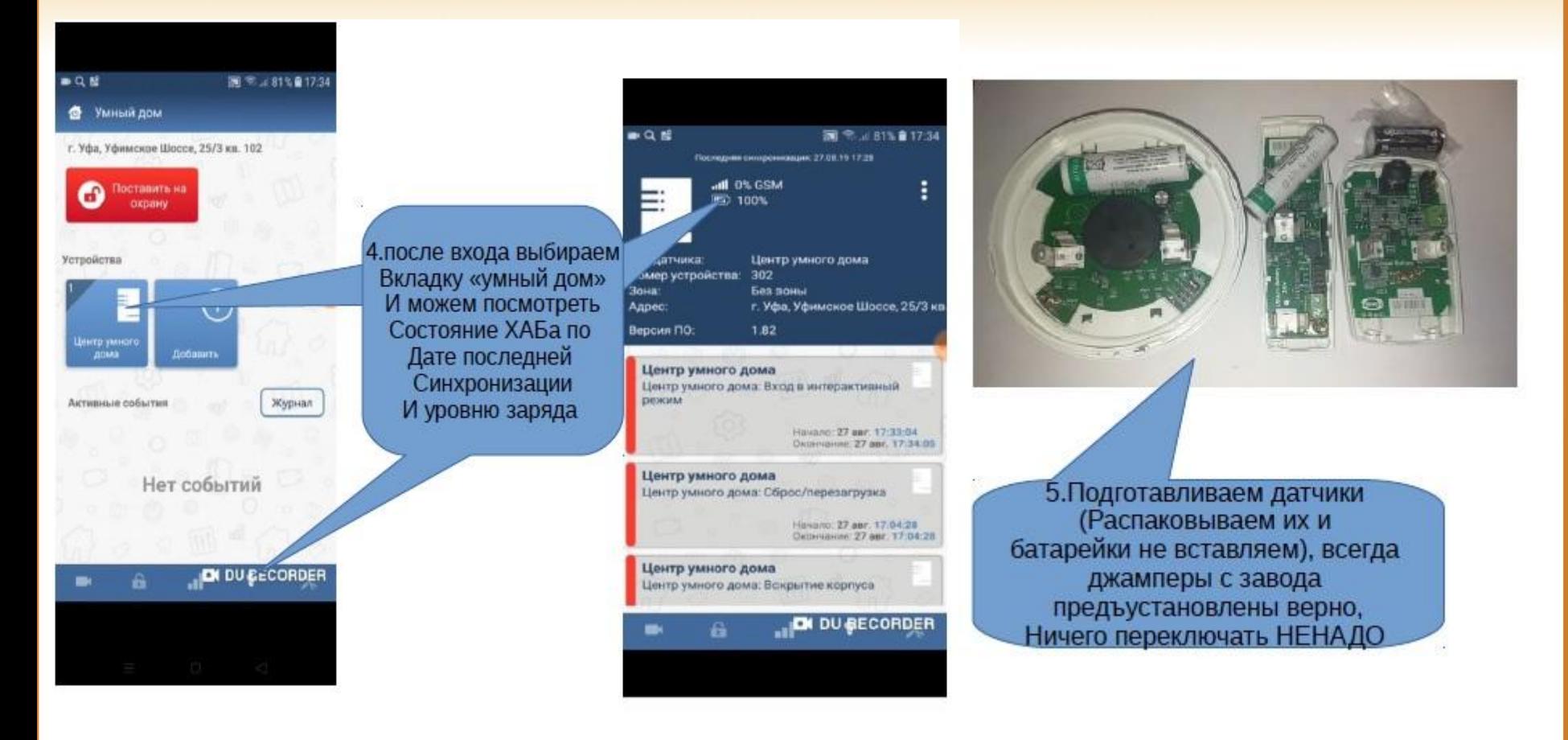

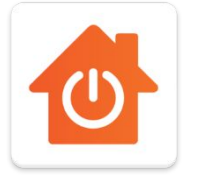

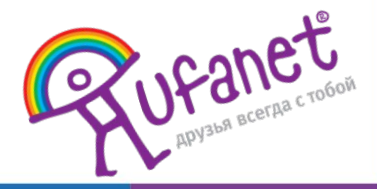

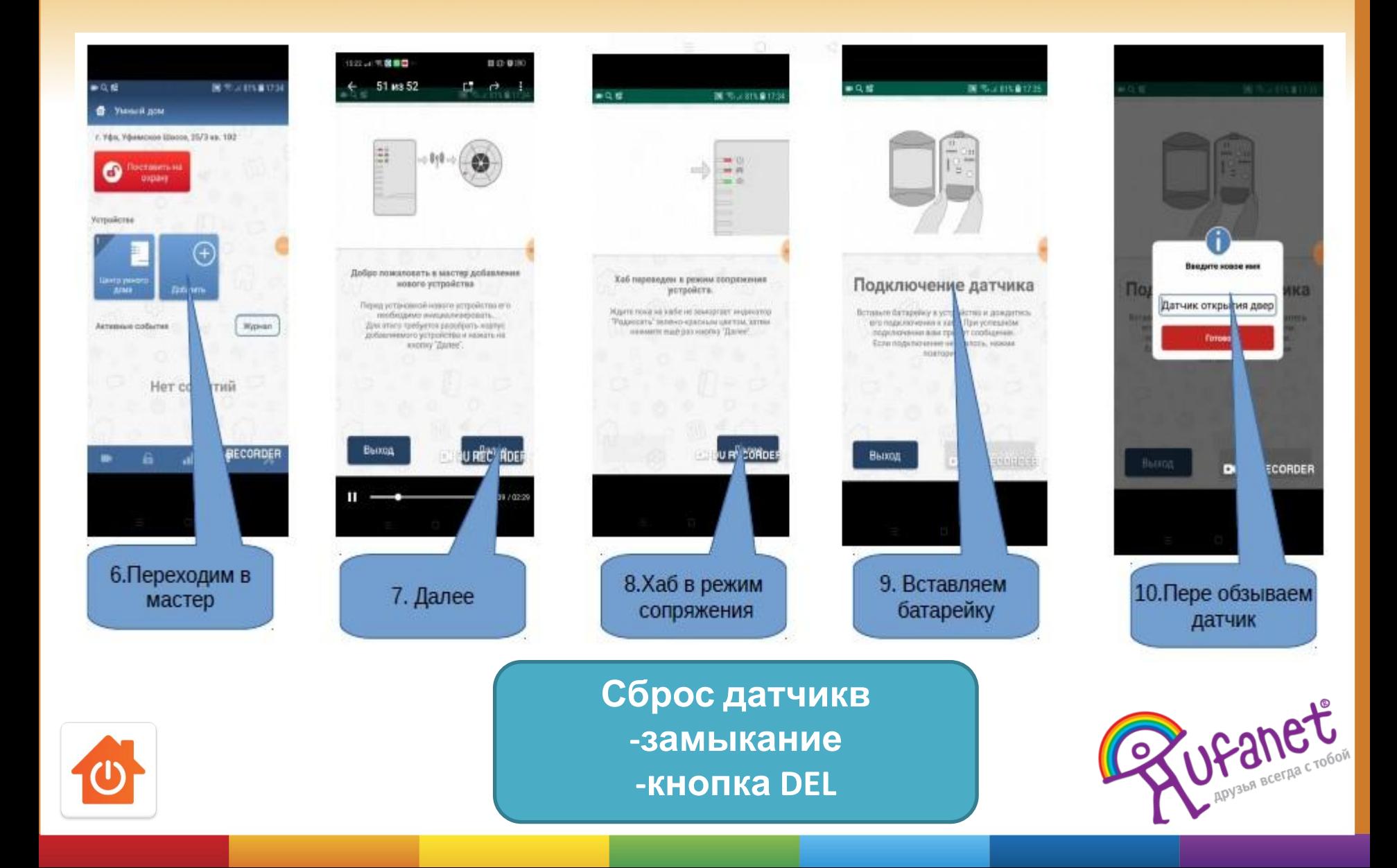

### 11. Со всеми остальными датчиками повторяем ту же самую процедуру

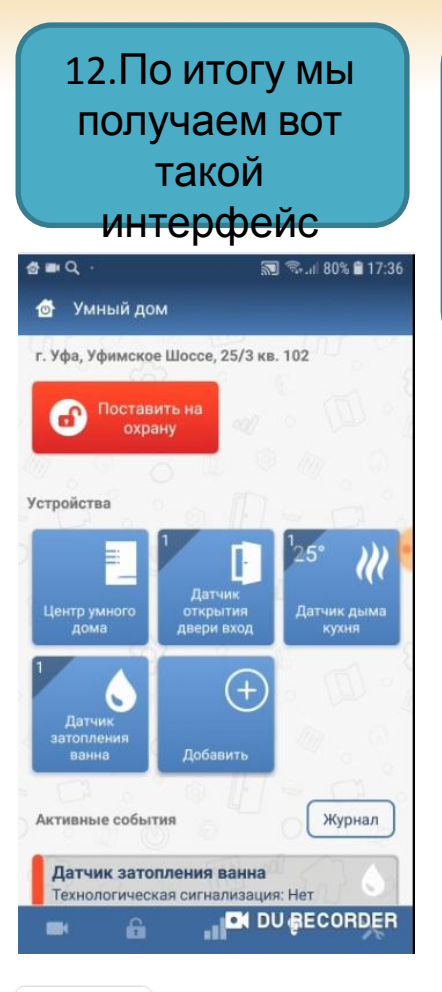

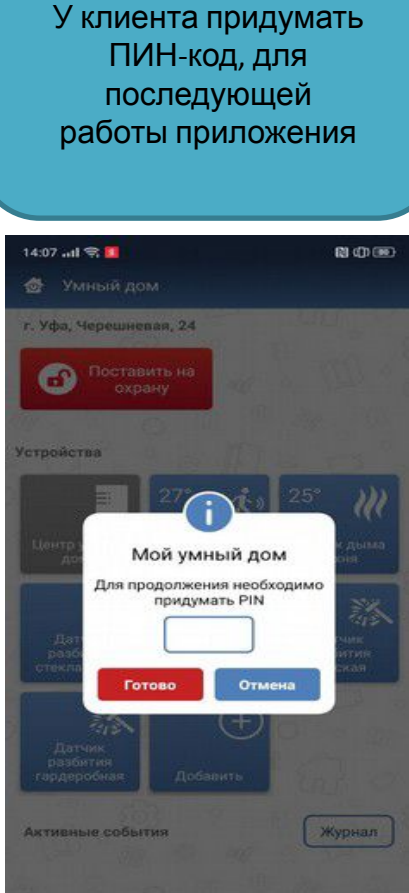

13. При попытке первый раз поставить на охрану Приложение потребует

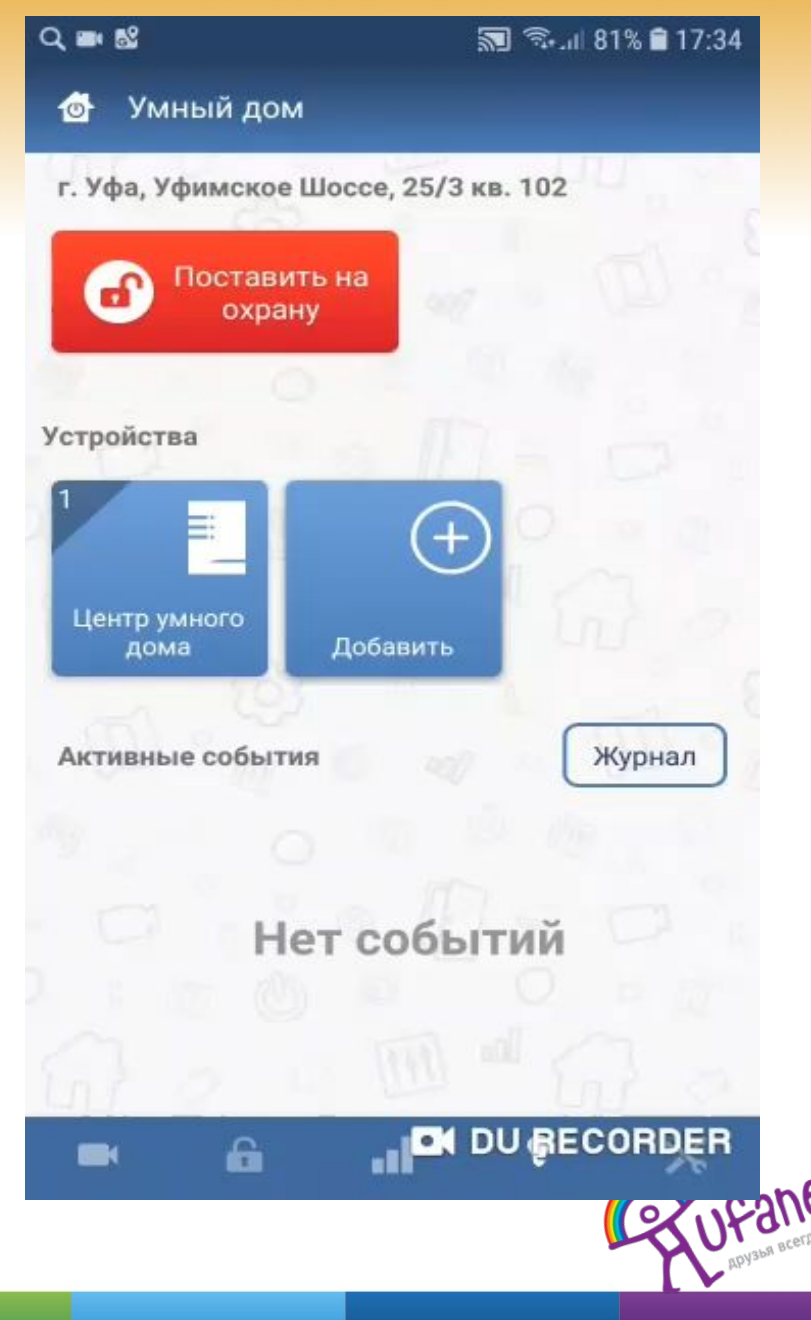

# Датчик Дыма

Астра 421 извещатель пожарный дымовой оптико-электронный радиоканальный. Обнаружение дыма в охраняемом помещении, формирование извещения о тревоге и передача извещений по радиоканалу

**ALLIE LESSON** 

Внешний вид датчика

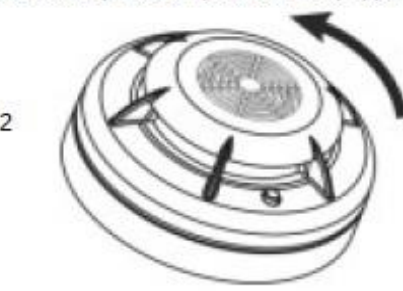

Повернуть электронный блок против часовой стрелки. Снять электронный блок с базы извещателя

Для монтажа и работы с батарейкой нам необходимо знать как разобрать датчик

**охрану**

Места установки датчиков определяем исходя из картинки 3

Извещатель устанавливают на потолке помещения.

**Способ крепления датчика: Саморезы Дюбель-гвозди двухсторонний скотч. если вы применяете скотч то место установки перед монтажом ОБЯЗАТЕЛЬНО**

**обезжирить**!

**После установки датчика необходимо провести его тест при помощи баллона SMOKE TESTER**

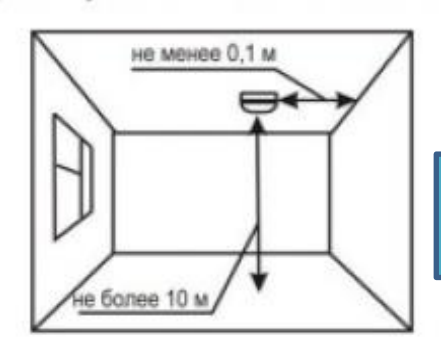

**ВАЖНО знать, что датчик дыма работает даже без постановки на**

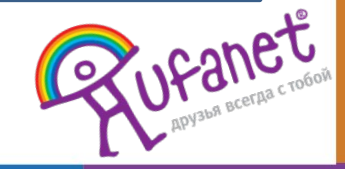

 $\mathbf{1}$ 

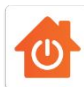

# Датчик движения

Датчик объема Ас<mark>тра 6321 необхрди</mark>м для определения движения в зоне его досягаемости,<br>другими словами если в зоне «видимости» датчика появится движение то датчик уловит его другими словами если в зоне «видимости» датчика появится движение то датчик уловит его и просигнализирует об этом в приложении.

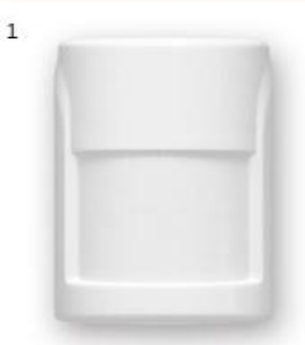

2 Вытолкнуть защелку крышки из паза основания. Снять крышку

Отогнуть зацепы на основании. Снять печатную плату

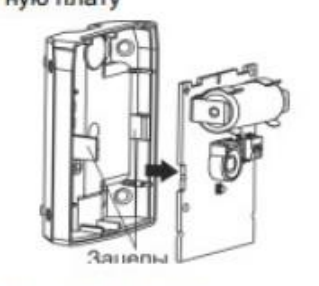

Способ крепления датчика: Саморезы Дюбель-гвозди двухсторонний скотч. если вы применяете скотч то место установки перед монтажом ОБЯЗАТЕЛЬНО обезжирить!

Внешний вид датчика

Для монтажа и работы с батарейкой нам необходимо знать как разобрать датчик

Места установки датчиков определяем исходя из картинок 3 и 4

3 Рекомендуемая высота установки

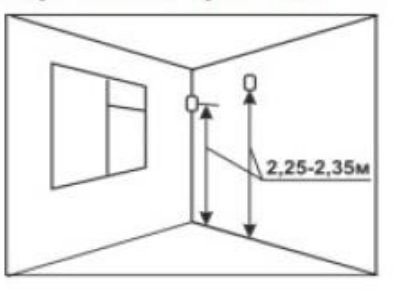

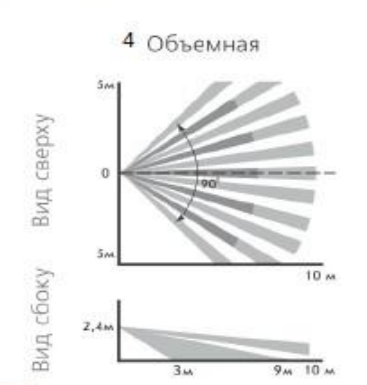

**После установки датчика необходимо поставить на охрану и выполнить ТЕСТ проход мимо охраняемой зоны, для проверки сработки.**

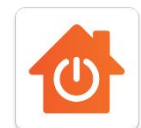

**ВАЖНО знать, что датчику, перед постановкой на охрану необходима**

**задержка от 5 до 15 секунд, т.е. чтоб перед ним не было никакого движения, иначе он не даст поставить объект на охрану.**

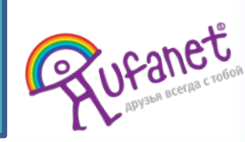

Датчик Газа **<sup>В</sup> нем нет радиопередатчика, поэтому подключается через геркон.**

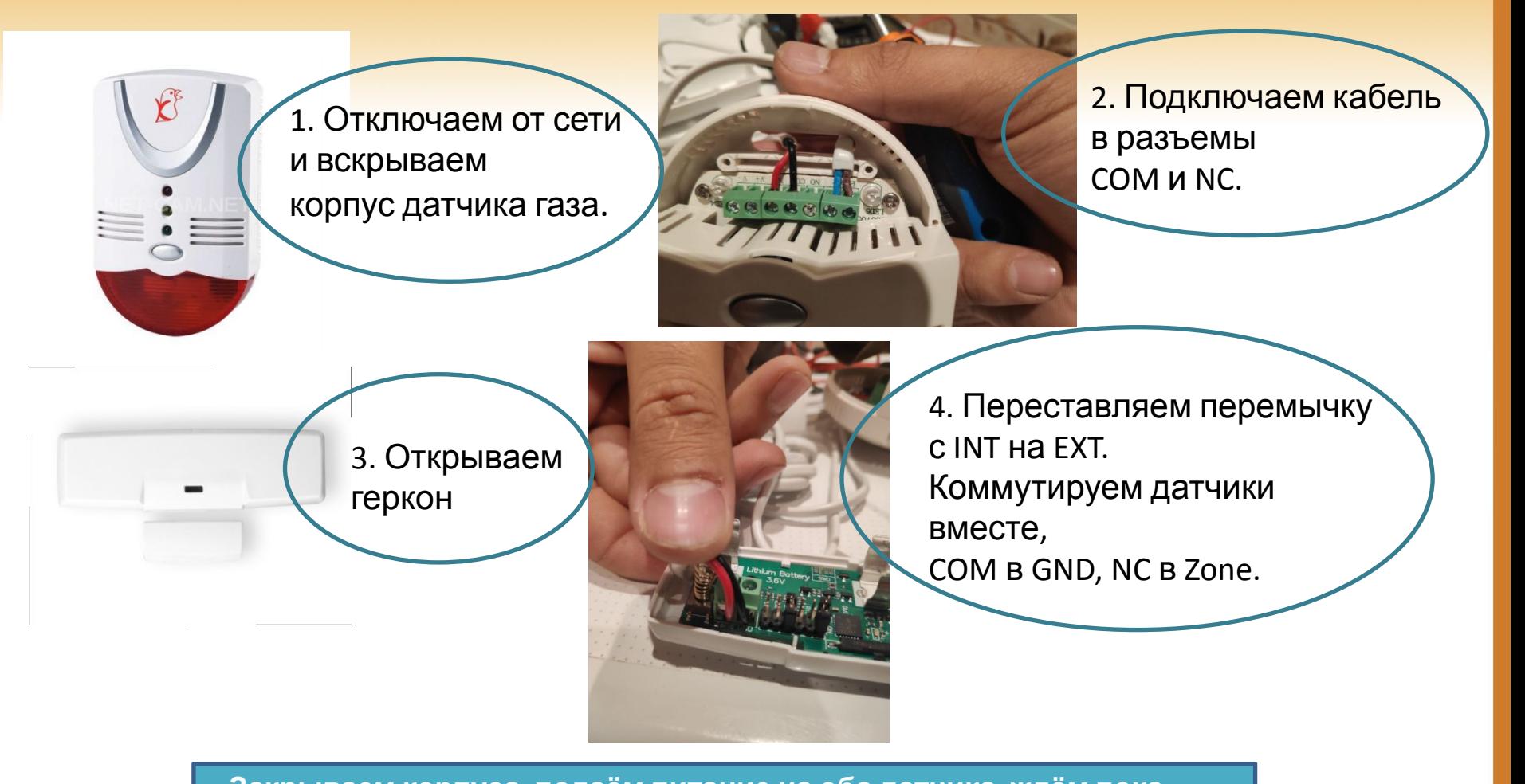

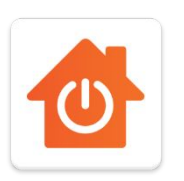

**Закрываем корпуса, подаём питание на оба датчика, ждём пока все загрузится, после цепляем геркон в приложении Мой дом. Проверяем работу: 1) ставим на охрану в приложении 2) кнопкой тест на корпусе датчика газа делаем тестовую**

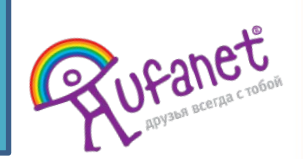

**сработку.**

# Датчик утечки ВОДЫ<br>АСТРА-361 ИСП. РК ИЗВЕЩАТЕЛЬ УТЕЧКИ ВОДЫ

Назначение: обнаружение утечки воды и передача извещений по радиоканалу на радиоприемное устройство системы

Извещатель разместить на полу в наиболее низком помещения, где необходимо контролировать месте возможность затопления (с учетом направления стока воды в случае прорыва водопровода или системы отопления).

Извещатель разместить контактными площадками ВНИЗ:

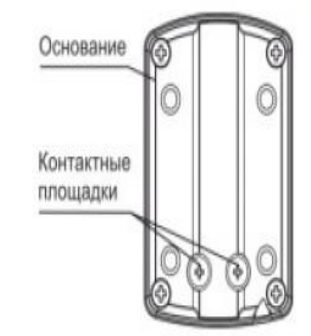

Проверить работоспособность извещателя:

- замкнуть контактные площадки извещателя, например, с помощью мокрой ткани.

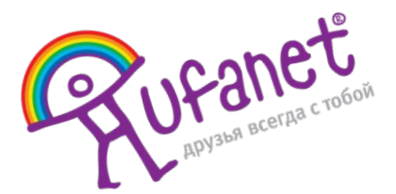

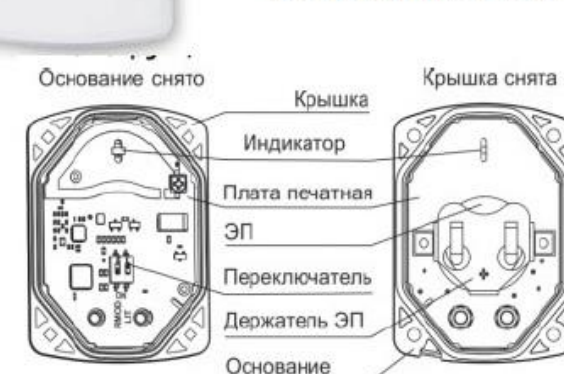

Извещатель разместить на полу в наиболее низком необходимо помещения, где контролировать месте возможность затопления (с учетом направления стока воды в случае прорыва водопровода или системы отопления).

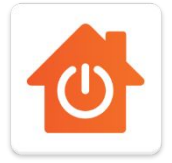

# Датчик Сирена

Оповещатель охранный комбинированный радиоканальный

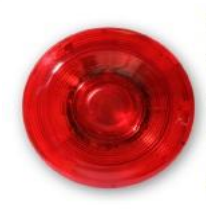

Оповещатель предназначен для светового и звукового оповещения людей о возникновении пожара и тревоги в охраняемом помещении по команде, получаемой по радиоканалу

### Конструкция

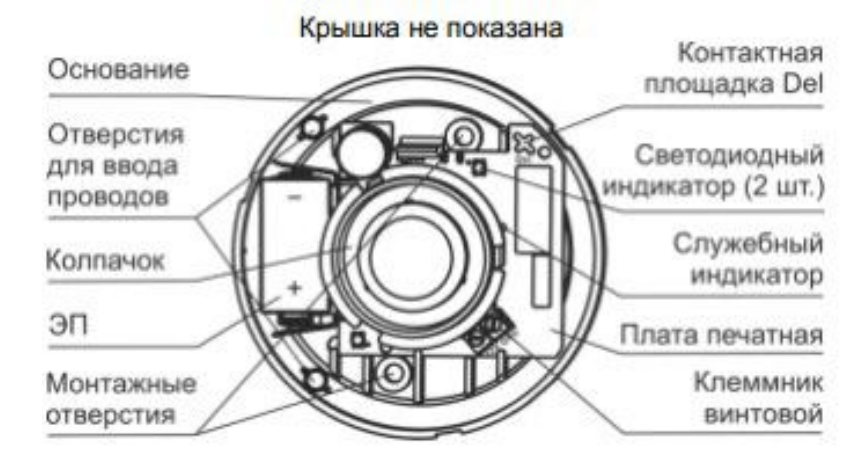

### Для включения датчика

Снять крышку оповещателя, повернув ее против часовой стрелки относительно основания.

2 Установить ЭП, соблюдая полярность (для замены ЭП вынуть старый ЭП и через время не менее 20 с установить новый).

При этом включится красный индикатор на 1 с (извещение «Выход в дежурный режим»).

Если после установки ЭП красный индикатор замигает 3-кратными вспышками с периодом 25 с. следует заменить ЭП на новый.

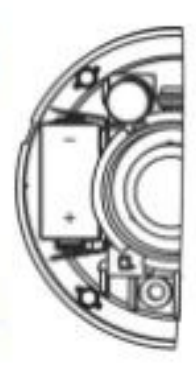

Примечание - При необходимости электропитания оповещателя от внешнего источника питания 12 В, подключение источника питания рекомендуется выполнять на этапе установки (см. п.7)

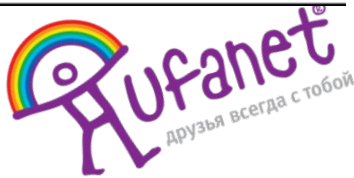

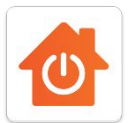

# Датчик Разбития

**Способы крепления датчика: Дюбель гвозди Двухсторонний скотч**

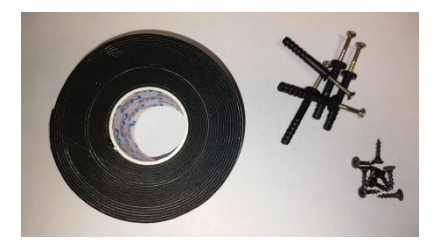

Схема зоны обнаружения извещателя представлена на рисунке

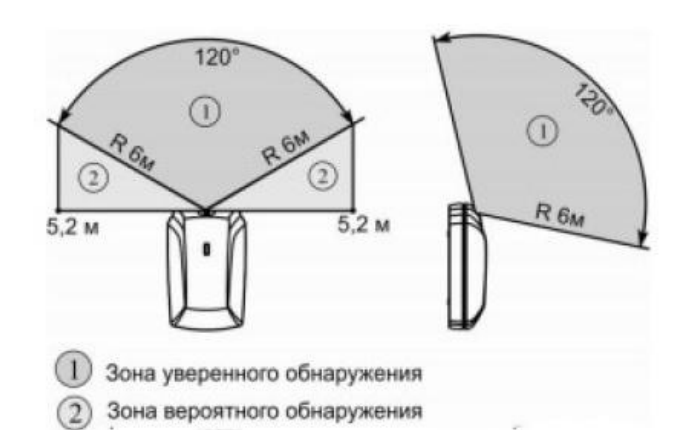

#### Астра-С Извещатель охранный поверхностный звуковой

Извещатель предназначен для обнаружения разрушения стекол, остекленных конструкций закрытых помещений и формирования извещения о тревоге путем размыкания выходных контактов сигнального реле.

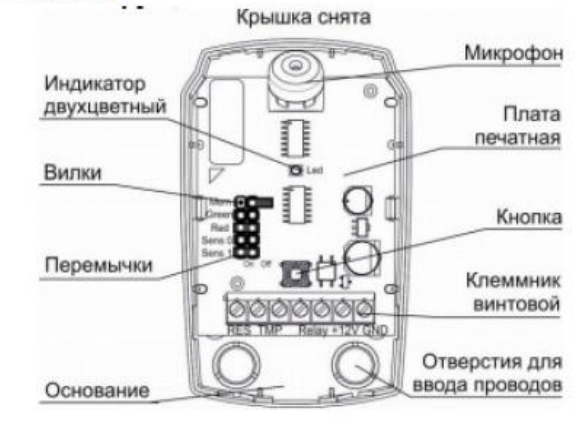

Варианты размещения

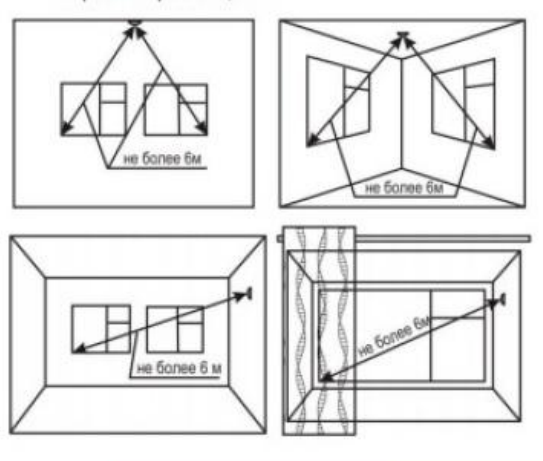

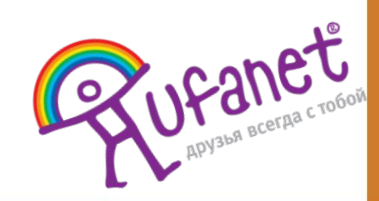

# Датчик Открытия (Геркон)

Астра-3321 Извещатель охранный точечный магнитоконтактный радиоканальный. Предназначен для блокировки на открывание или перемещение конструкций, выполненных из магнитонепроводящих материалов и формирования извещения о тревоге путем дистанционной беспроводной передачи закодированных идентифицируемых сигналов на ретранслятор

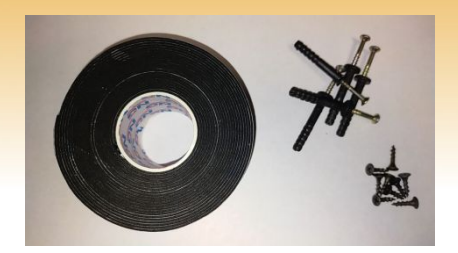

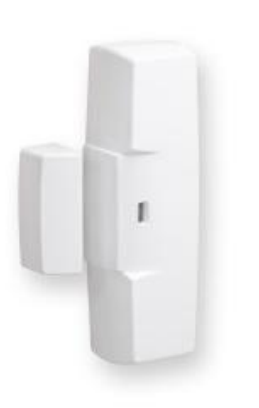

3

Внешний вид датчика

 $\overline{2}$ 

Вытолкнуть защелку крышки из паза основания. Снять крышку

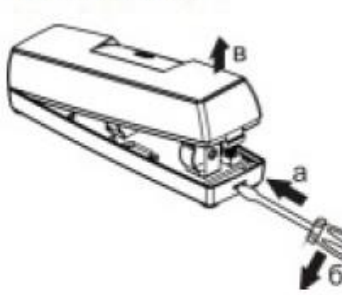

Отогнуть зацеп на основании. Снять плату

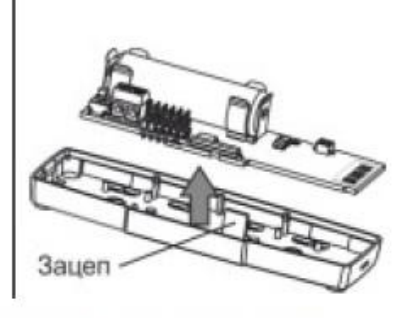

Для монтажа и работы с батарейкой нам необходимо знать как разобрать датчик

Места установки датчиков определяем исходя из картинке 3

Вариант размещения извещателя на двери

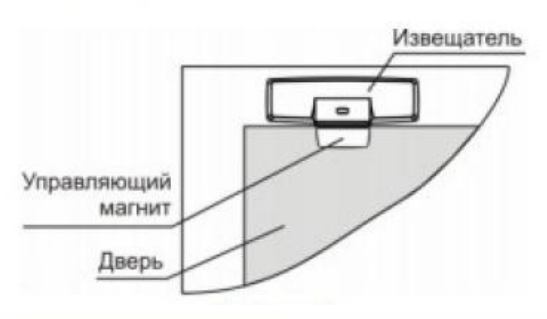

**4 Способ крепления датчика: Саморезы Дюбель-гвозди двухсторонний скотч. если вы применяете скотч то место установки перед монтажом ОБЯЗАТЕЛЬНО обезжирить**!

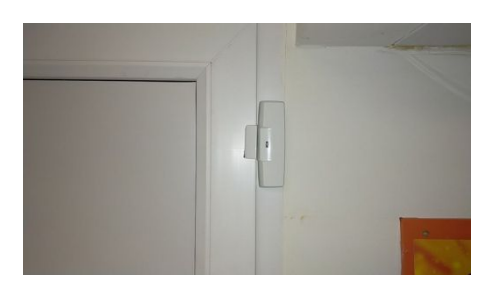

5 Перед установкой датчика на дверь необходимо проверить на открытие, придерживая рукой. И

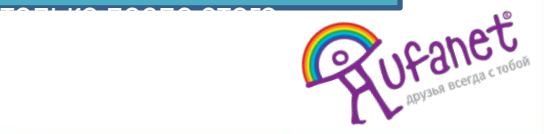

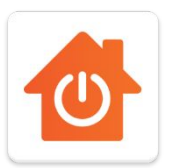

 $\mathbf{1}$ 

# Замена хаба и перерегистрация датчиков

Если по приезду на проблему обнаруживается:

- 1. Хаб не регистрируется
- 2. Хаб постоянно вылетает
- 3. Не горит ни один индикатор

И все случаи когда трубуется замена - звоним в ОСК и называем номер договора и ВСЕ цифры нового ХАБА.

Меняем хаб, патчкорд и блок питания!!!

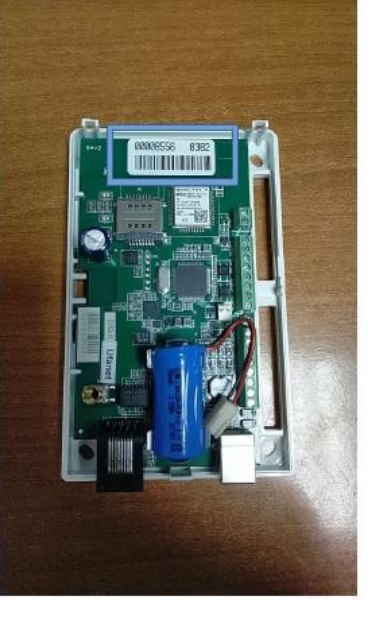

После замены нам потребуется перерегистрировать все датчики. Но для этого необходимо сбросить их «на заводские настройки» Как это сделать 1 разбираем датчик 2 вынимаем батарейку 3 краткосрочно 1-2 сек замыкаем Контакты «+» и «-» между собой!

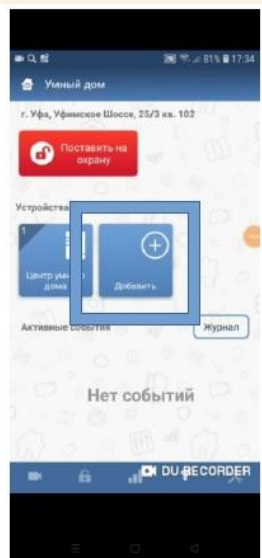

**Подключаем датчики по новой по СОПу Подключение датчиков!**

**Если возникают какие либо вопросы, или проблемы со сбросом, регистрацией хаба, +7 987 488-40-08 Бондаренко Петр Васильевчич поможет, ответит на вопросы.**

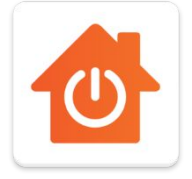

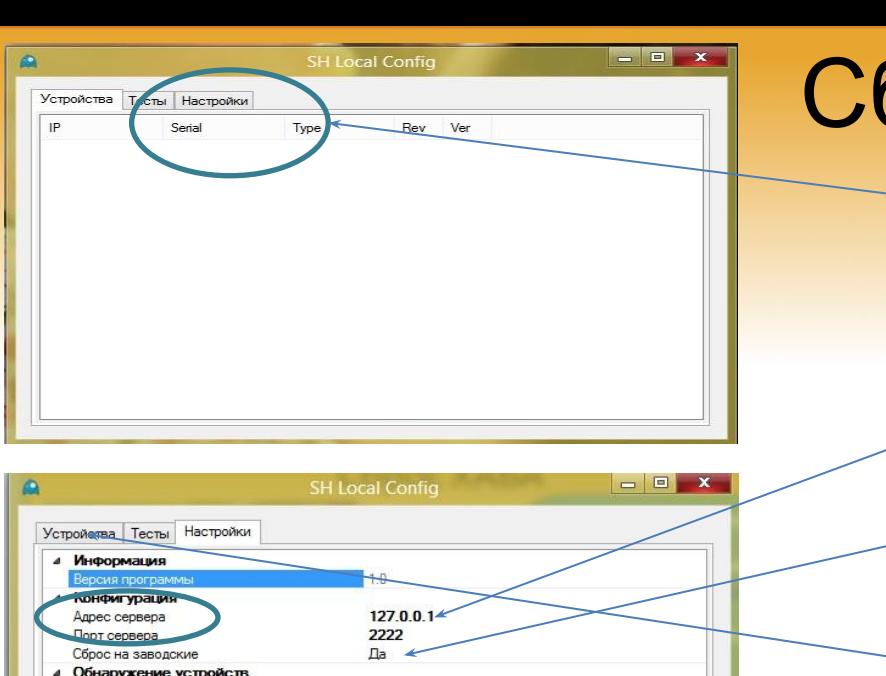

192 168 0 112  $\overline{ }$ 

Интепфейс

Версия программы

Интервал

Для работы программы возможно понадобится установить .Net Framework

https://drive.google.com/open?id=1NTzEATkwLYDP dy45Nm1bjlvviXetxL-D

# Сброс ХАБА

https://drive.go vize vize vize v **1. Заходишь во вкладку "Настройки". 2. В поле "Адрес сервера" вбиваешь 77.79.161.30. 3. В поле "Сброс на заводские" выбираешь "Да". 4. Переходишь на вкладку "Устройства" и выбираешь свой хаб. 4.1. В строке хаба есть 4-х значный идентификатор напиши его на коробке. Он потом понадобится для того, чтобы привязать хаб к договору.**

**6. PROFIT!!!**

**"Запустить тесты".**

# Тарифы на услугу "Умный дом"

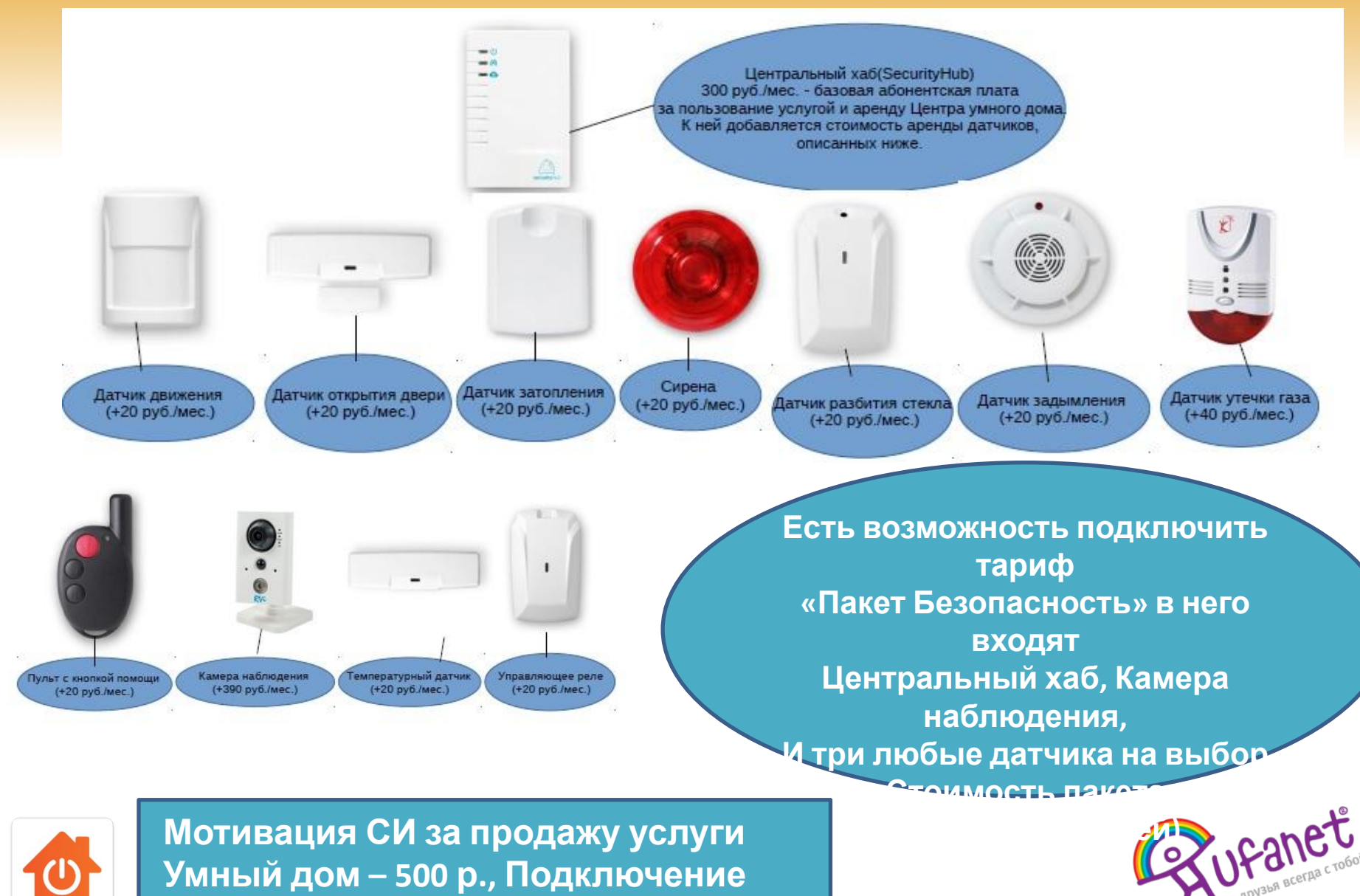

**УД- 500 р.**

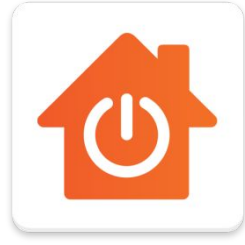

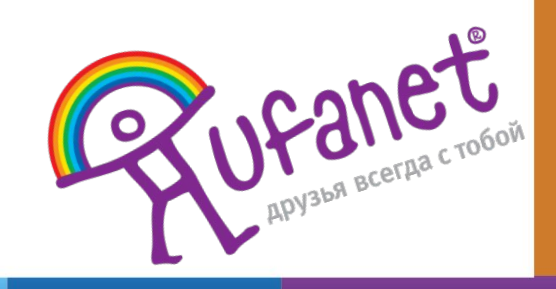